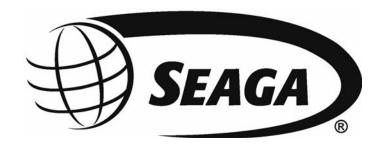

# Single Serve Coffee Station Vending Machine

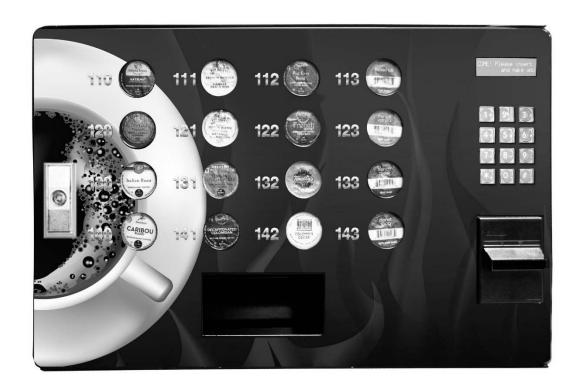

# **Operator's Manual**

### INTRODUCTION

Congratulations on the purchase of your new vending machine. This machine has been designed to give you many years of dependable service. It requires little maintenance and is easy to set up and operate.

### **READ THIS MANUAL COMPLETELY**

Your machine is designed to operate simply and reliably, but to take full advantage of your vendor, please read this owner's manual thoroughly. It contains important information regarding installation and operations, as well as a brief trouble-shooting guide.

### **EQUIPMENT INSPECTION**

After you have received your machine and have it out of the box, place it on a secure surface for further inspection. **Note:** Any damages that may have occurred during shipping must be reported to the delivery carrier immediately. Reporting damages and the seeking of restitution is the responsibility of the equipment owner. The factory is willing to assist you in this process in any way possible. Feel free to contact our Customer Care Department with questions you may have on this process. It is important that you keep the original packaging for your vending machine at least through the warranty period. If your machine needs to be returned for repair, you may have to purchase this packaging if it is not retained.

After your vendor is put in place, we suggest that you keep this manual for future reference, or you can view this manual online at <a href="https://www.seaga.com">www.seaga.com</a>. Should any problems occur, refer to the section entitled "COMMON QUESTIONS AND ANSWERS". It is designed to help you quickly identify a problem and correct it.

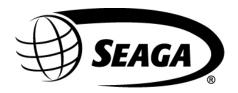

700 Seaga Drive Freeport, IL 61032 U.S.A. seaga.com

For Service and Customer Care: 8:30 a.m. - 4:00 p.m. CST. Mon thru Fri 815.297.9500 815.297.1758 Fax email: customercare@seaga.com

### **IMPORTANT NOTICES**

- Your vendor (s) are intended for indoor use only.
- Your vendor (s) must be set on a level, well-supported location if not wall mounted.
- Always unload vendor before transporting it.
- Do not load your vendor with disfigured or damaged product.

### Machine specifications:

| Height          | Width         | Depth       | Weight          | Selections | Capacity |
|-----------------|---------------|-------------|-----------------|------------|----------|
| 17.5" (44.5 cm) | 27" (68.6 cm) | 24" (61 cm) | 85 lbs. (40 kg) | 16         | 192      |

# **Description**

Figure 1 – Machine Overview

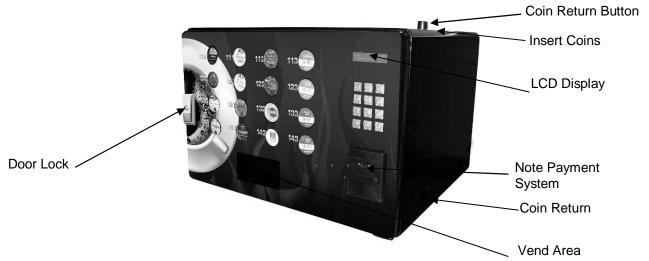

Figure 2 – Machine Interior

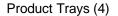

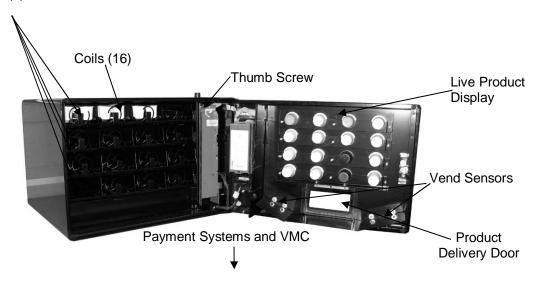

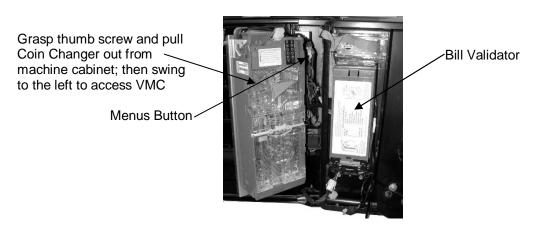

### RECEIVING, INSPECTION, UNPACKING AND TESTING

After you have received your vending machine, inspect all components. **Note:** Any damages that may have occurred during shipping must be reported to the delivery carrier immediately. Reporting damages and the seeking of restitution is the responsibility of the equipment owner. The factory is willing to assist you in this process in any way possible. Once you have your vending machine located, we suggest that you keep this manual for future reference.

Inside the Vend Area, you will find the hardware kit which includes any components required for assembly and the Operator's Manual.

Note: your vending machine was designed for single cup portion packs such as those shown below. Other capsule and pod packaging is not compatible.

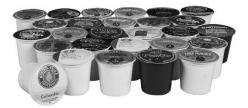

### **ELECTRICAL CONNECTION**

The vending machine requires one (1) grounded 120V standard outlet.

### **LOCATION**

The vending machine is for operation in an indoor environment only; failure to locate the vendor in a temperature controlled, humidity controlled, dirt and dust free environment voids your warranty.

Allow at least 6" of clearance on the right side of the machine for customers to retrieve their change in coins, if your machine has this function.

### **LOADING PRODUCT**

Load product by placing coffee packs between the coil spaces in an upright manner as shown in Figure 3 below. Load product that is undamaged and make sure the packs ride on top of the rails, placing only one in each coil space.

Note: when refilling your machine, it is important to note any sold out selections. A sold out status on a selection requires a reset of the machine once the selection has been refilled, to reactivate the selection for sales. To reset the sold out status, simply press the Menus Button (see Fig. 2) when refilling. No other action is required.

Figure 3 - Loading Product

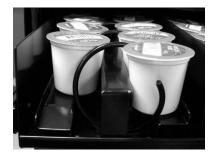

# **LIVE PRODUCT DISPLAY**

To provide your customer with a clear choice of flavors available, a live product display is incorporated into your vending machine. It is recommended that product in good condition is loaded straight and even. With the Front Door open, slide the packs in facing out, using the lip of the pack to hold it in place as shown in Figure 4.

Figure 4 – Live Product Display

Interior view of live product display

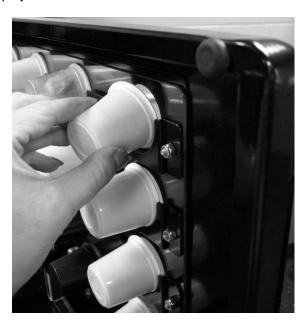

# **DISPLAY**

The LCD Display (Fig. 5) is a two line, 20 character text display panel located on the front of your vending machine. The display interacts with the customer to show the amount of money entered into the vendor and the cost of their selection among other information as programmed. The display also shows the operator the Service Mode functions for setting the vendor.

Fig. 5 – LCD Display in Sales Mode

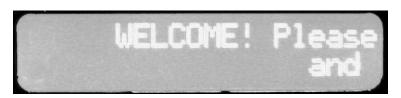

| Display Formats                                                                                                    | When in Sales Mode<br>Display Reads |
|----------------------------------------------------------------------------------------------------|-------------------------------------|
| Normal Operation, no credit available                                                                                                    | WELCOME! Please insert cash         |
| Normal Operation, no oreal available                                                                                                    | and make your selection;            |
| Normal Operation, some credit available                                                                                                    | \$00.01 - 99.99                     |
| After Pressing a selection, if there is no credit or the credit is less than the selection's price, the price of the selection is displayed for a few seconds before reverting to one of the above credit display formats.  (If a coin or other payment is made the display reverts immediately to display the credit available) | Price \$00.01 - 99.99               |
| Free Vend Mode (all prices set to zero)                                                                                                    | Free on Us<br>Selection:            |
| If a selection is out of stock when a selection is pressed – this is displayed for a few seconds                                                                                                    | Please Make Alternate Selection     |
| All Items out of stock                                                                                                    | Out of Service                      |
| Machine Out Of Order                                                                                                    | Out of Service                      |
| During a Vand                                                                                                    | Price                               |
| During a Vend                                                                                                    | Selection                           |
| Exact Change required                                                                                                    | Exact Change Only                   |
| Temperature Display Press the # button to display                                                                                                    | Not used in this model              |

Note: when refilling your machine, it is important to note any sold out selections. A sold out status on a selection requires a reset of the machine once the selection has been refilled, to reactivate the selection for sales. To reset the sold out status, simply press the Menus Button (see Fig. 2) when refilling. No other action is required.

# **KEYPAD**

| 1 | 2 | 3 |
|---|---|---|
| 4 | 5 | 6 |
| 7 | 8 | 9 |
| * | 0 | # |

\* = Exit or Next # = Save

# **SERVICE MODE**

The operation of the machine can be adjusted by entering service mode by pressing the MENUS button on the VMC circuit board and then accessing the appropriate operation. Price setting, audit display and operating modes can be read and adjusted from here. The user can also perform tests on the machine through this mode. Note: any Credit will be cancelled on entry to Service Mode.

# VMC - VENDING MACHINE CONTROLLER

Enter Service Mode by pressing the MENUS Button on the VMC Circuit board. (See Fig. 2 for location and Fig. 11 below)

Figure 11 – VMC and Menus Button

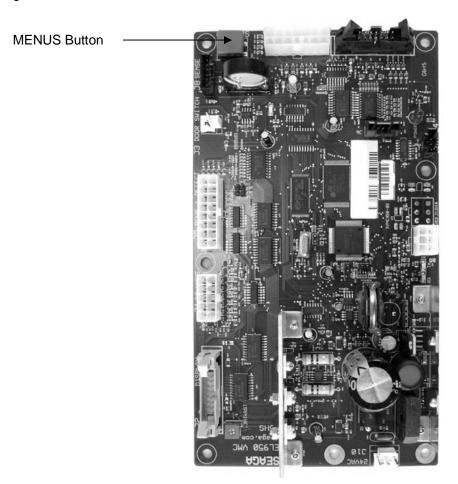

# SERVICE MODE NAVIGATION

Use the 0 through 9 keys to access the various menus and sub-menus. Use the "\*" key on the keypad to Exit without changing or to go back (Previous). Use the "#" key on the keypad to Save.

# 1. PRICE PROGRAM

Price Program is used to set the prices for All Items, by Row or by individual Selection. Save time and set All Items to the most common price, going back to Row or Selection for different prices as required.

### **ALL ITEMS**

|    | STEP                                    | DISPLAY                                                             |
|----|-----------------------------------------|---------------------------------------------------------------------|
| 1. | Press Service Mode Button               | Motor Count or Error Code **                                        |
| 2. | Press 1 for Price Program               | Price Program                                                       |
| 3. | Press 1 for All Items                   | All Items: \$ (flashes current price) <sub>*</sub> -Exit, no change |
| 4. | Use number keys to enter new price      | All Items: (New Price)  *-Exit, no change #-Save  Press # to Save   |
| 5. | Press * two times to exit to Sales Mode | Price Program                                                       |

### ROW

|    | STEP                                                                                       | DISPLAY                                              |
|----|--------------------------------------------------------------------------------------------|------------------------------------------------------|
| 1. | Press Service Mode Button                                                                  | Motor Count or Error Code **                         |
| 2. | Press 1 for Price Program                                                                  | Price Program                                        |
| 3. | Press 2 for Row                                                                            | Row: \$ Use keypad to choose Row.  *-Exit, no change |
| 4. | Use keypad to choose Row. Use number keys on the keypad to set new price, including cents. | Row: (New Row and Price)  *-Exit, no change #-Save   |
| 5. | Press * two times to exit to Sales Mode                                                    | Price Program                                        |

### **SELECTION**

| STEP |                                                                                                    | DISPLAY                                                        |
|------|----------------------------------------------------------------------------------------------------|----------------------------------------------------------------|
| 1.   | Press Service Mode Button                                                                                | Motor Count or Error Code **                                   |
| 2.   | Press 1 for Price Program                                                                                | Price Program                                                  |
| 3.   | Press 3 for Selection                                                                                    | Selection: \$<br><sub>*</sub> -Exit, no change                 |
| 4.   | Use the keypad to choose one Selection. Use number keys on the keypad to set new price, including cents. | Selection: (New Selection and Price)  *-Exit, no change #-Save |
| 5.   | Press * two times to exit to Sales Mode                                                                  | Price Program                                                  |

#### COUPON

IMPORTANT: This option requires a programmed validator. Up to five different coupon values can be set. In sales mode, once a coupon is accepted, no further coupons will be accepted until a successful vend has been made. If no value is set, coupons will be shown as free vends. If using both coupons and tokens, there are only five selection combinations available. For example, if Coupon1 is set for "All" items, Token1 is also set for "All" items.

| STEP |                           | DISPLAY                      |
|------|---------------------------|------------------------------|
| 1.   | Press Service Mode Button | Motor Count or Error Code ** |

| 2.  | Press 1 for Price Program                                                           | Price Program                                        |
|-----|-------------------------------------------------------------------------------------|------------------------------------------------------|
| 3.  | Press 4 for Coupons                                                                 | Coupons<br>*-Exit, no change                         |
| 4.  | Press 1 for Coupon1 (or corresponding number for additional coupons, up to Coupon5) | Coupon1 *-Exit, no change #-Save                     |
| 5.  | Press 1 for All Items                                                               | All Items (Current Setting) *-Exit, no change 1-Edit |
| 6.  | Press 1 to toggle On/Off                                                            | All Items (Choice Flashing) *-Exit, no change #-Save |
| 7.  | Press # to Save the new setting                                                     | All Items (New Setting) *-Exit, no change #-Save     |
| 8.  | Press * to return to Coupon1                                                        | Coupon1                                              |
| 9.  | Press 4 to enter Coupon Value menu                                                  | Coupon1: \$0.00<br>*-Exit, no change #-Edit          |
| 10. | Press # to edit Coupon1 value                                                       | Coupon1: \$0.00<br>*-Exit/Del #-Save                 |
| 11. | Enter Coupon1 value                                                                 | Coupon1: \$0.00<br>*-Exit, no change #-Save          |
| 12. | Press # to Save the Coupon1 Value setting                                           | Coupon1: \$(New Value)  *-Exit, no change #-Save     |
| 13. | Press * two times to continue to Coupon2 – 5 or press * four times to exit.         | Price Program                                        |

# **COUPON BY ROW**

| STEP |                                                                                     | DISPLAY                                              |
|------|-------------------------------------------------------------------------------------|------------------------------------------------------|
| 1.   | Press Service Mode Button                                                           | Motor Count or Error Code **                         |
| 2.   | Press 1 for Price Program                                                           | Price Program                                        |
| 3.   | Press 4 for Coupons                                                                 | Coupons *-Exit, no change                            |
| 4.   | Press 1 for Coupon1 (or corresponding number for additional coupons, up to Coupon5) | Coupon1 *-Exit, no change #-Save                     |
| 5.   | Press 1 for All Items to verify Off                                                 | All Items (Current Setting) *-Exit, no change #-Save |
| 6.   | Press 1 to toggle On/Off if necessary                                               | All Items (Choice Flashing) *-Exit, no change #-Save |
| 7.   | Press # to Save the new setting to Off if necessary                                 | All Items (New Setting) *-Exit, no change #-Save     |
| 8.   | Press * to return to Coupon1                                                        | Coupon1                                              |
| 9.   | Press 2 to enter a Row Number                                                       | Row:<br>*-Exit                                       |
| 10.  | Enter Row Number                                                                    | Row: XX (Current Setting) *-Exit/Del #-Edit          |
| 11.  | Press 1 to toggle Row On/Off                                                        | Row: XX (Choice Flashing) *-Exit, no change #-Save   |
| 12.  | Press # to save the setting                                                         | Row: XX (New Setting) *-Exit, no change #-Edit       |
| 13.  | Press * twice to return to the Coupon1 menu                                         | Coupon1                                              |
| 14.  | Press 4 to enter Coupon Value menu                                                  | Coupon1: \$0.00 *-Exit, no change #-Edit             |
| 15.  | Press # to edit Coupon1 value                                                       | Coupon1: \$0.00<br>*-Exit, no change #-Save          |

| 16. | Enter Coupon1 value                                                         | Coupon1: \$0.00<br>*-Exit, no change #-Save     |
|-----|-----------------------------------------------------------------------------|-------------------------------------------------|
| 17. | Press # to Save the Coupon1 Value setting                                   | Coupon1: \$(New Value) *-Exit, no change #-Save |
| 18. | Press * two times to continue to Coupon2 – 5 or press * five times to exit. | Price Program                                   |

# **COUPON BY ITEM**

| STEP |                                                              | DISPLAY                         |  |
|------|--------------------------------------------------------------|---------------------------------|--|
| 1.   | Press Service Mode Button                                    | Motor Count or Error Code **    |  |
| 2.   | Press 1 for Price Program                                    | Price Program                   |  |
| 3.   | Press 4 for Coupons                                          | Coupons                         |  |
| J.   |                                                              | *-Exit, no change               |  |
| 4.   | Press 1 for Coupon1 (or corresponding number for             | Coupon1                         |  |
| 4.   | additional coupons, up to Coupon5)                           | *-Exit, no change #-Save        |  |
| 5.   | Proce 1 for All Itame to varify Off                          | All Items (Current Setting)     |  |
| 5.   | Press 1 for All Items to verify Off                          | *-Exit, no change #-Save        |  |
| 6    | Dropp 1 to toggle On/Off if necessary                        | All Items (Choice Flashing)     |  |
| 6.   | Press 1 to toggle On/Off if necessary                        | *-Exit, no change #-Save        |  |
| 7.   | Droce # to Cave the new cetting to Off if necessary          | All Items (New Setting)         |  |
| /.   | Press # to Save the new setting to Off if necessary          | *-Exit, no change #-Save        |  |
| 8.   | Press * to return to Coupon1                                 | Coupon1                         |  |
| 9.   | Press 3 to enter an Item                                     | Selection:                      |  |
| Э.   | riess 3 to enter an item                                     | *-Exit                          |  |
| 10.  | Enter Item Number                                            | Selection: XX (Current Setting) |  |
| 10.  | Litter item Number                                           | *-Exit, /Del 1-Edit             |  |
|      |                                                              | Selection: XX (Choice           |  |
| 11.  | Press 1 to toggle Item On/Off                                | Flashing)                       |  |
|      |                                                              | *-Exit, no change 1-Edit        |  |
| 12.  | Press # to save the setting                                  | Selection: XX (New Setting)     |  |
|      | •                                                            | *-Exit, no change #-Edit        |  |
| 13.  | Press * twice to return to the Coupon1 menu                  | Coupon1                         |  |
| 14.  | Press 4 to enter Coupon Value menu                           | Coupon1: \$0.00                 |  |
| 1-7. | 1 1000 4 to cittor obupon value monu                         | *-Exit, no change #-Edit        |  |
| 15.  | Press # to edit Coupon1 value                                | Coupon1: \$0.00                 |  |
| 13.  | Fless # to edit Codport value                                | *-Exit, no change #-Save        |  |
| 16.  | Enter Coupon1 value                                          | Coupon1: \$0.00                 |  |
| 10.  | Enter Couponi varao                                          | *-Exit, no change #-Save        |  |
| 17.  | Press # to Save the Coupon1 value setting                    | Coupon1: \$(New Value)          |  |
|      |                                                              | *-Exit, no change #-Save        |  |
| 18.  | Press * two times to continue to Coupon2 – 5 or press * five | Price Program                   |  |
| 10.  | times to exit.                                               | i nee riogiam                   |  |
|      |                                                              |                                 |  |

# **TOKEN**

IMPORTANT: This option requires a programmed changer and allows you to set the value of tokens accepted. Note: If Space to Sales Whole Machine is On and you are setting Tokens by Row, the Row must be set to Row 1. If using both coupons and tokens, there are only five selection combinations available. For example, if Coupon1 is set for "All" items, Token1 is also set for "All" items.

| STEP |                                                        | DISPLAY                      |  |
|------|--------------------------------------------------------|------------------------------|--|
| 1.   | Press Service Mode Button                              | Motor Count or Error Code ** |  |
| 2.   | Press 1 for Price Program                              | Price Program                |  |
| 3.   | Press 5 for Tokens                                     | Tokens                       |  |
| 0.   | 1 1000 0 101 1 OKCIIO                                  | *-Exit, no change            |  |
| 4.   | Press 1 for Token1 (or corresponding number for        | Token1                       |  |
| ٦.   | additional tokens, up to Token5)                       | *-Exit, no change #-Save     |  |
| 5.   | Press 1 for All Items                                  | All Items (Current Setting)  |  |
| 5.   | Fress Froi Air items                                   | *-Exit, no change 1-Edit     |  |
| _    | Press 1 to toggle On/Off                               | All Items (Choice Flashing)  |  |
| 6.   |                                                        | *-Exit, no change #-Save     |  |
| _    | Press # to Save the new setting                        | All Items (New Setting)      |  |
| 7.   |                                                        | *-Exit, no change #-Save     |  |
| 8.   | Press * to return to Token1                            | Token1                       |  |
| 9.   | Press 4 to enter Token Value menu                      | Token1: \$0.00               |  |
| 9.   |                                                        | *-Exit, no change #-Edit     |  |
| 40   | Press # to edit Token1 value                           | Token1: \$0.00               |  |
| 10.  |                                                        | *-Exit, no change #-Save     |  |
| 11.  | Enter Token1 value                                     | Token1: \$0.00               |  |
| 11.  |                                                        | *-Exit, no change #-Save     |  |
| 12.  | Dropp # to Cove the Taken1 Value setting               | Token1: \$(New Value)        |  |
| 12.  | Press # to Save the Token1 Value setting               | *-Exit, no change #-Save     |  |
| 12   | Press * two times to continue to Token2 – 5 or press * | Price Program                |  |
| 13.  | four times to exit.                                    |                              |  |

### **TOKEN BY ROW**

| STEP |                                                                                  | DISPLAY                                               |
|------|----------------------------------------------------------------------------------|-------------------------------------------------------|
| 1.   | Press Service Mode Button                                                        | Motor Count or Error Code **                          |
| 2.   | Press 1 for Price Program                                                        | Price Program                                         |
| 3.   | Press 5 for Tokens                                                               | Tokens *-Exit, no change                              |
| 4.   | Press 1 for Token1 (or corresponding number for additional tokens, up to Token5) | Token1 *-Exit, no change #-Save                       |
| 5.   | Press 1 for All Items to verify Off                                              | All Items (Current Setting)  *-Exit, no change 1-edit |
| 6.   | Press 1 to toggle On/Off if necessary                                            | All Items (Choice Flashing)  *-Exit, no change 1-edit |
| 7.   | Press # to Save the new setting to Off if necessary                              | All Items (New Setting)  *-Exit, no change #-Save     |
| 8.   | Press * to return to Token1                                                      | Token1                                                |
| 9.   | Press 2 to enter a Row Number                                                    | Row:<br>*-Exit                                        |
| 10.  | Enter Row Number                                                                 | Row: XX (Current Setting)  *-Exit, no change #-Edit   |

| 11. | Press 1 to toggle Row On/Off                                        | Row: XX (Choice Flashing) *-Exit/del #-Save     |
|-----|---------------------------------------------------------------------|-------------------------------------------------|
| 12. | Press # to save the setting                                         | Row: XX (New Setting)  *-Exit, no change #-Edit |
| 13. | Press * twice to return to the Token1 menu                          | Token1                                          |
| 14. | Press 4 to enter Token Value menu                                   | Token1: \$0.00<br>*-Exit, no change #-Edit      |
| 15. | Press # to edit Token1 value                                        | Token1: \$0.00<br>*-Exit, no change #-Save      |
| 16. | Enter Token1 value                                                  | Token1: \$0.00<br>*-Exit, no change #-Save      |
| 17. | Press # to Save the Token1 Value setting                            | Token1: \$(New Value)  *-Exit, no change #-Save |
| 18. | Press * two times to edit Token2 – 5 or press * five times to exit. | Price Program                                   |

# **TOKEN BY ITEM**

| STEP |                                                                                  | DISPLAY                                                        |
|------|----------------------------------------------------------------------------------|----------------------------------------------------------------|
| 1.   | Press Service Mode Button                                                        | Motor Count or Error Code **                                   |
| 2.   | Press 1 for Price Program                                                        | Price Program                                                  |
| 3.   | Press 5 for Tokens                                                               | Tokens *-Exit, no change                                       |
| 4.   | Press 1 for Token1 (or corresponding number for additional tokens, up to Token5) | Token1 *-Exit, no change #-Save                                |
| 5.   | Press 1 for All Items to verify Off                                              | All Items (Current Setting)  *-Exit, no change #-Save          |
| 6.   | Press 1 to toggle On/Off if necessary                                            | All Items (Choice Flashing)  *-Exit/del #-Save                 |
| 7.   | Press # to Save the new setting to Off if necessary                              | All Items (New Setting)  *-Exit/del #-Save                     |
| 8.   | Press * to return to Token 1                                                     | Token1                                                         |
| 9.   | Press 3 to enter an Item                                                         | Selection:<br>*-Exit                                           |
| 10.  | Enter Item Number                                                                | Selection: XX (Current<br>Setting)<br>*-Exit, no change #-Edit |
| 11.  | Press 1 to toggle Item On/Off                                                    | Selection: XX (Choice<br>Flashing)<br>*-Exit, no change #-Save |
| 12.  | Press # to save the setting                                                      | Selection: XX (New Setting) *-Exit, no change #-Edit           |
| 13.  | Press * twice to return to the Token 1 menu                                      | Token1                                                         |
| 14.  | Press 4 to enter Token Value menu                                                | Token1: \$0.00<br>*-Exit, no change #-Edit                     |
| 15.  | Press # to edit Token1 value                                                     | Token1: \$0.00<br>*-Exit, no change #-Save                     |
| 16.  | Enter Token1 value                                                               | Token1: \$0.00<br>*-Exit, no change #-Save                     |
| 17.  | Press # to Save the Token1 Value setting                                         | Token1: \$(New Value) *-Exit, no change #-Save                 |
|      |                                                                                  |                                                                |

| 10  | Press * two times to continue to Token2 – 5 or press * five | Drice Drogram |
|-----|-------------------------------------------------------------|---------------|
| 10. | times to exit.                                              | Price Program |

### **COMBO**

Combos are a group of 2-5 selections that can be sold together for one price. For example, a price of \$5.50 the customer will be able to purchase a regular coffee (110), a tea for later (121) and a latte to take home (143) which will all vend when the Combo Selection is used. If the customer purchased these items separately it would cost them more. Combos are used to encourage higher vend amounts through discounted pricing.

Up to five Combos may be set up. Combos are product specific so when you list the Combos for a machine you will want to list the specific products. We recommend that you show the savings with a Combo versus buying the selections individually via some sort of signage or electronic display.

Note: Do not use Space to Sales (Sts) with the Combo setting.

| STEP    | The dee opade to dates (die) with the dombe setting.                                                                                                    | DISPLAY                                                 |
|---------|----------------------------------------------------------------------------------------------------|---------------------------------------------------------|
| 1.      | Press Service Mode Button                                                                                                    | Motor Count or Error Code **                            |
| 2.      | Press 1 for Price Program                                                                                                    | Price Program                                           |
| 3.      | Press 6 for Combo                                                                                                    | Combo                                                   |
| 4.      | Press 1 for Combo1 (or corresponding number for additional combos, up to Combo5)                                                                                                    | Combo1: \$0.00<br>*-Exit, no change                     |
| 5.      | Enter First Combo Item Number and Price. Press # to Save. Press 1 to enter the Selection Ranges.                                                                                                    | Combo1: ### \$ *-Exit, no change #-Edit 1- Next         |
| 6.      | Enter Range number, then enter selection numbers Note: A Range represents the first selection(s) in the combo. In our example, the range would be selection 110 to 110. A second range would be set for selection 121 to 121 and the third range for 143 to 143. This would complete the three item Combo. | Range1: to<br>*-Exit, no change #-Save                  |
| 7.      | Press 1 to set the next Range.                                                                                                    | Range2: ### to ###  *-Exit, no change 1-Next            |
| 8.      | To continue setting Ranges, repeat step 6 and 7. There are 5 ranges available per combo. When finished press * five times to exit.                                                                                                    | Price Program                                           |
| To dele | ete a previously set Combo                                                                                                    |                                                         |
| 1.      | Press Service Mode Button                                                                                                    | Motor Count or Error Code **                            |
| 2.      | Press 1 for Price Program                                                                                                    | Price Program                                           |
| 3.      | Press 6 for Combo menu                                                                                                    | Combo                                                   |
| 4.      | Press 1 for Combo1 menu                                                                                                    | Combo1: ### \$(Price)  *-Exit, no change #-Edit 1- Next |
| 5.      | Press # to edit the Combo                                                                                                    | Combo1: ### \$(Price) *-Exit/del #-OK                   |
| 6.      | Press * three times to delete the selection number                                                                                                    | Combo1: ### \$(Price) *-Exit, no change #-Save          |
| 7.      | Press # to save the setting                                                                                                    | Combo1: \$0.00<br>*-del #-OK                            |
| 8.      | Press # five items to exit.                                                                                                    | Price Program                                           |

# 2. CASH COUNTERS

Cash Counters displays the total vend count and the total sales value for the machine, for All Items, by Row or by individual Selection. Note: The resettable counters can be cleared.

### **ALL ITEMS**

|     | STEP                         | DISPLAY                      |
|-----|------------------------------|------------------------------|
| 1.  | Press Service Mode Button    | Motor Count or Error Code ** |
| 2.  | Press 2 for Cash Counters    | Cash Counters                |
| 3.  | Press 1 for All Items        | All Items                    |
| 4.  | Press 1 for Historical Count | Hist Count                   |
| 5.  | Press 2 for Historical Cash  | Hist Cash \$                 |
| 6.  | Press 3 for Reset Count      | Res Count                    |
| 7.  | Press 4 for Reset Cash       | Res Cash \$                  |
| 8.  | Press 5 for Historical Card  | His Card \$                  |
| 9.  | Press 6 for Reset Card       | Res Card \$                  |
|     |                              | Clear?                       |
| 10. | Press 7 for Clear            | *-Exit, no change #-Clear    |
|     |                              | Display shows Cleared        |

# ROW

|     | STEP                         | DISPLAY                                                  |
|-----|------------------------------|----------------------------------------------------------|
| 1.  | Press Service Mode Button    | Motor Count or Error Code **                             |
| 2.  | Press 2 for Cash Counters    | Cash Counters                                            |
| 3.  | Press 2 for Row              | Row:<br>Use keypad to choose Row.                        |
| 4.  | Press 1 for Historical Count | Hist Count                                               |
| 5.  | Press 2 for Historical Cash  | Hist Cash \$                                             |
| 6.  | Press 3 for Reset Count      | Res Count                                                |
| 7.  | Press 4 for Reset Cash       | Res Cash \$                                              |
| 8.  | Press 5 for Historical Card  | His Card \$                                              |
| 9.  | Press 6 for Reset Card       | Res Card \$                                              |
| 10. | Press 7 for Clear            | Clear?  *-Exit, no change #-Clear  Display shows Cleared |

### **SELECTION**

|     | STEP                         | DISPLAY                      |
|-----|------------------------------|------------------------------|
| 1.  | Press Service Mode Button    | Motor Count or Error Code ** |
| 2.  | Press 2 for Cash Counters    | Cash Counters                |
|     |                              | Selection –                  |
| 3.  | Press 3 for Selection        | Use keypad to choose an      |
|     |                              | individual Selection         |
| 4.  | Press 1 for Historical Count | Hist Count                   |
| 5.  | Press 2 for Historical Cash  | Hist Cash \$                 |
| 6.  | Press 3 for Reset Count      | Res Count                    |
| 7.  | Press 4 for Reset Cash       | Res Cash \$                  |
| 8.  | Press 5 for Historical Card  | His Card \$                  |
| 9.  | Press 6 for Reset Card       | Res Card \$                  |
|     |                              | Clear?                       |
| 10. | Press 7 for Clear            | *-Exit, no change #-Clear    |
|     |                              | Display shows Cleared        |

# 3. QTY/TUBE

Enter this menu when priming the changer with coins. As you load coins from the front door in the coin slot, this menu will keep track of the quantity and monetary amount which enables the VMC to know that change can be made during sales transactions.

|    | STEP                                    | DISPLAY                                      |
|----|-----------------------------------------|----------------------------------------------|
| 1. | Press Service Mode Button               | Motor Count or Error Code **                 |
| 2. | Press 3 for Qty/Tube                    | Qty/Tube : X/\$ (Current Quantity and Total) |
| 3. | Press * two times to exit to Sales Mode | 0.00                                         |

# 4. **CONFIGURATION**

The following sub-menus are included in the Configuration Menu:

- Date/Time
- Health Safety
- Language
- All Items Type
- Row Type
- Selection Type
- Auto Reinstate
- StS
- StS Custom
- Advanced Config\*

### DATE/TIME

|    | STEP                                          | DISPLAY                                                                                       |
|----|-----------------------------------------------|-----------------------------------------------------------------------------------------------|
| 1. | Press Service Mode Button                     | Motor Count or Error Code **                                                                  |
| 2. | Press 4 for Configuration                     | Configuration                                                                                 |
| 3. | Press 1 for Date/Time                         | Date/Time                                                                                     |
| 4. | Press 1 to change Date                        | MM/DD/YY current setting    *-Exit, no change #-Edit  Use number keys to enter  new date      |
| 5. | Press 2 to change Time                        | HH:MM current setting <sub>*</sub> -Exit, no change #-Edit  Use number keys to enter new time |
| 6. | Press 3 to change DST (Daylight Savings time) | DST ON/OFF     -Exit, no change 3 –  Toggle On/Off. Press # to Save                           |
| 7. | Press * two times to exit to Sales Mode       | 0.00                                                                                          |

### **HEALTH SAFETY**

Not used in this model. Should be set of OFF.

### LANGUAGE

|     | STEP                                    | DISPLAY                                                              |
|-----|-----------------------------------------|----------------------------------------------------------------------|
| 1.  | Press Service Mode Button               | Motor Count or Error Code **                                         |
| 2.  | Press 4 for Configuration               | Configuration                                                        |
| 3.  | Press 3 for Language                    | Language English  *-Exit, no change 3 – Edit                         |
| 3.  | Fress 3 for Language                    | 3 to Toggle between English,<br>Spanish or French<br>Press # to Save |
| 12. | Press * two times to exit to Sales Mode | 0.00                                                                 |

# **ALL ITEMS: TYPE**

|     | STEP                                                                                              | DISPLAY                                                                   |
|-----|---------------------------------------------------------------------------------------------------|---------------------------------------------------------------------------|
| 1.  | Press Service Mode Button                                                                         | Motor Count or Error Code **                                              |
| 2.  | Press 4 for Configuration                                                                         | Configuration                                                             |
|     | Press 4 for All Items: Type                                                                       | All Items: Snack, Can or Bottle<br><sub>*</sub> -Exit, no change 1 – Edit |
| 3.  | *NOTE: This should ALWAYS be set on Snack; setting to other Types will cause vend sensor failure. | 1 to Toggle<br>Press # to Save                                            |
| 12. | Press * two times to exit                                                                         | 0.00                                                                      |

# **ROW: TYPE**

|     | STEP                                                                                              | DISPLAY                                                   |
|-----|---------------------------------------------------------------------------------------------------|-----------------------------------------------------------|
| 1.  | Press Service Mode Button                                                                         | Motor Count or Error Code **                              |
| 2.  | Press 4 for Configuration                                                                         | Configuration                                             |
|     | Press 5 for Row: Type                                                                             | Row – Use keypad to enter Row  *-Exit, no change 1 – Edit |
| 3.  | *NOTE: This should ALWAYS be set on Snack; setting to other Types will cause vend sensor failure. | 1 to Toggle Snack, Can or<br>Bottle<br>Press # to Save    |
| 12. | Press * two times to exit                                                                         | 0.00                                                      |

# **SELECTION: TYPE**

|     | STEP                                                                                              | DISPLAY                                                                          |
|-----|---------------------------------------------------------------------------------------------------|----------------------------------------------------------------------------------|
| 1.  | Press Service Mode Button                                                                         | Motor Count or Error Code **                                                     |
| 2.  | Press 4 for Configuration                                                                         | Configuration                                                                    |
|     | Press 6 for Selection: Type*                                                                      | Selection – Use keypad to enter Selection <sub>*</sub> -Exit, no change 1 – Edit |
| 3.  | *NOTE: This should ALWAYS be set on Snack; setting to other Types will cause vend sensor failure. | 1 to Toggle Snack, Can or<br>Bottle<br>Press # to Save                           |
| 12. | Press * two times to exit                                                                         | 0.00                                                                             |

# **AUTOREINSTATE**

This feature reinstates a selection after a vend failure, per the vend sensor system. Normally, when an empty selection is detected during an attempted vend, that selection is recorded as inoperative and requires resetting before it can be vended again. Note: AutoReinstate affects both the host machine and all attached satellites.

| Press Service Mode Button Press 4 for Configuration Press 7 for AutoReinstate  Press 1 to change All Items | Motor Count or Error Code **  Configuration  Autoreinstate  All Items ON/OFF <sub>*</sub> -Exit, no change  1- Toggle On/Off |
|----------------------------------------------------------------------------------------------------|----------------------------------------------------------------------------------------------------|
| Press 7 for AutoReinstate                                                                                  | Autoreinstate All Items ON/OFF    -Exit, no change  1- Toggle On/Off                                                         |
|                                                                                                    | All Items ON/OFF <sub>*</sub> -Exit, no change  1- Toggle On/Off                                                             |
| Press 1 to change All Items                                                                                | <sub>*</sub> -Exit, no change<br>1- Toggle On/Off                                                                            |
|                                                                                                    | # to Save                                                                                                    |
| Press 2 to change Row                                                                                      | Row – Use keypad to select row ON/OFF    -Exit, no change  2- Toggle On/Off  # to Save                                       |
| Press 3 to change one Selection                                                                            | Selection – Use keypad to select row ON/OFF  *-Exit, no change 3- Toggle On/Off                                              |
| Press * two times to exit                                                                                  | # to Save<br>0.00                                                                                                    |
| •                                                                                                    | Press 3 to change one Selection                                                                                              |

# SPACE TO SALES (StS) Not used in this model. Should be set of OFF.

|    | STEP                              | DISPLAY                                                                                                    |
|----|-----------------------------------|----------------------------------------------------------------------------------------------------|
| 1. | Press Service Mode Button         | Motor Count or Error Code **                                                                                                    |
| 2. | Press 4 for Configuration         | Configuration                                                                                                    |
| 3. | Press 8 for Space to Sales        | StS (Current setting) <sub>*</sub> -Exit, no change 8-Edit                                                                                                |
| 4. | Press 8 to toggle through options | StS Off Whole Rows Half Rows By 2's Whole Machine Custom MZF/SZF Custom (See next menu item) With your choice flashing, press # to Save *-Exit, no change |
| 5. | Press * two times to exit         | 0.00                                                                                                    |

# **CUSTOM SPACE TO SALES (StS) Not used in this model.**

|     | STEP                                                                                | DISPLAY                                                                                                    |
|-----|-------------------------------------------------------------------------------------|----------------------------------------------------------------------------------------------------|
| 1.  | Press Service Mode Button                                                           | Motor Count or Error Code **                                                                                  |
| 2.  | Press 4 for Configuration                                                           | Configuration                                                                                                 |
| 3.  | Press 9 for StS                                                                     | StS: (Current setting)  *-Exit, no change 8-Edit                                                              |
| 4.  | Press 6 to toggle to Custom                                                         | StS Custom <sub>*</sub> -Exit, no change # to Save                                                            |
| 5.  | Press <sub>⋆</sub> to return to Configuration menu                                  | Configuration                                                                                                 |
| 6.  | Press 9 to return to StS Menu                                                       | StS:<br><sub>*</sub> -Exit                                                                                    |
| 7.  | Enter first Selection                                                               | StS XXX: (Current Selection) <sub>*</sub> -Exit, no change # to Save                                          |
|     |                                                                                     | 1 to Clear?                                                                                                   |
| 8.  | Press 1 to clear links menu                                                         | XXX: Clear links?  *-Exit, no change # to Clear?                                                              |
| 9.  | Press # to clear current links settings                                             | XXX: Cleared <sub>*</sub> -Exit, no change # Add                                                              |
|     |                                                                                     | 1 – Clear                                                                                                    |
| 10. | Press # to add new selection                                                        | XXX:<br><sub>*</sub> -Exit, no change                                                                         |
| 11. | Enter next selection                                                                | XXX:YYY<br><sub>*</sub> -Exit, no change # Add                                                                |
| 12. | Press # to add another selection (to enter more selections, repeat steps 10 and 11) | XXX:YYY, ZZZ (The display shows the selections you have entered. After 3 selections, the screen will scroll.) |
| 13. | Press * two times to exit                                                           | 0.00                                                                                                    |

# 5. ADVANCED CONFIG\*

A password is required to enter this menu. The factory default password is 2314. The following menus are available under this sub-menu:

- Beep Enable
- Temp
- Optics Disables
- Selection Style
- Motor Type

# **BEEP ENABLE**

|    | STEP                         | DISPLAY                                |
|----|------------------------------|----------------------------------------|
| 1. | Press Service Mode Button    | Motor Count or Error Code **           |
| 2. | Press 4 for Configuration    | Configuration                          |
| 3. | Press 0 for Advanced Config  | Password: Use keypad to enter password |
| 4. | Press 1 for Beep Enable menu | Beep Enable (Current Setting)          |

|    |                             | *-Exit, no change 1-Edit                                   |
|----|-----------------------------|------------------------------------------------------------|
| 5. | Press 1 to toggle ON/OFF    | Beep Enable (Choice Flashing)  *-Exit, no change # to Save |
| 6. | Press # to save the setting | Beep Enable (New Setting)  *-Exit, no change 1-Edit        |
| 7. | Press * three times to exit | 0.00                                                       |

# OPTICS DISABLES Not used on this model.

# **MOTOR TYPE**

|    | STEP                               | DISPLAY                                                              |
|----|------------------------------------|----------------------------------------------------------------------|
| 1. | Press Service Mode Button          | Motor Count or Error Code **                                         |
| 2. | Press 4 for Configuration          | Configuration                                                        |
| 3. | Press 0 for Advanced Config        | Password: Use keypad to enter password                               |
| 4. | Press 3 for Motor Type menu        | Motor Type (Current Setting)  *-Exit, no change 3-Edit               |
| 5. | Press 3 to toggle 3-Wire or 2-Wire | Motor Type (Choice Flashing) <sub>*</sub> -Exit, no change # to Save |
| 6. | Press # to save the setting        | Motor Type (New Setting)  *-Exit, no change 3-Edit                   |
| 7. | Press * three times to exit        | 0.00                                                                 |

# TEMP Not used in this model.

# **SEL STYLE**

|    | OLL OTTLE                                                 |                              |  |
|----|-----------------------------------------------------------|------------------------------|--|
|    | STEP                                                      | DISPLAY                      |  |
| 1. | Press Service Mode Button                                 | Motor Count or Error Code ** |  |
| 2. | Press 4 for Configuration                                 | Configuration                |  |
| 3. | Press 0 for Advanced Config                               | Password:                    |  |
| ٥. |                                                           | Use keypad to enter password |  |
| 4. | Press 5 for Sel Style                                     | Sel Style (Current Setting)  |  |
| 4. |                                                           | *-Exit, no change 5-Edit     |  |
| 5. | Press 5 to toggle 3 digit, 2 Dgt 40+, 2-Dgt ever, */# USD | Sel Style (Choice Flashing)  |  |
| J. | r ress 3 to toggle 3 digit, 2 bgt 40+, 2-bgt ever, 7# 03b | *-Exit, no change # to Save  |  |
| 6. | Press # to save the setting                               | Sel Style (New Setting)      |  |
| U. |                                                           | *-Exit, no change 5-Edit     |  |
| 7. | Press * three times to exit                               | 0.00                         |  |

# 6. OPTIONS

The following sub-menus are included in the Options Menu:

- Forced Vend
- Bill Escrow
- Multi Vend
- Free Vend
- Fast Change
- Optical Vend
- POS Message
- Set Point
- Drop Sensor

### **FORCED VEND**

Forces the customer to complete a purchase once they have made payment in any form. **NOTE:** If a customer chooses a Forced Vend selection and the motor fails, the customer will be allowed to escrow the credit.

|    | STEP                                 | DISPLAY                                                 |
|----|--------------------------------------|---------------------------------------------------------|
| 1. | Press Service Mode Button            | Motor Count or Error Code **                            |
| 2. | Press 5 for Options Menu             | Options                                                 |
| 3. | Press 1 for Forced Vend Menu         | Forced Vend (Current Setting) <sub>*</sub> -Exit 1-Edit |
| 4. | Press 1 to toggle between ON and OFF | Forced Vend (Choice Flashing) <sub>*</sub> -Exit #-Save |
| 5. | Press # to save the setting          | Forced Vend (New Setting) <sub>*</sub> -Exit 1-Edit     |
| 6. | Press * two times to exit            | 0.00                                                    |

#### **BILL ESCROW**

Allows the last bill accepted to be returned, provided the bill acceptor is capable of such a feature.

|    | STEP                                 | DISPLAY                                     |
|----|--------------------------------------|---------------------------------------------|
| 1. | Press Service Mode Button            | Motor Count or Error Code **                |
| 2. | Press 5 for Options Menu             | Options                                     |
| 3. | Press 2 for Bill Escrow Menu         | Bill Escrow (Current Setting) *-Exit 2-Edit |
| 4. | Press 2 to toggle between ON and OFF | Bill Escrow (Choice Flashing) *-Exit #-Save |
| 5. | Press # to save the setting          | Bill Escrow (New Setting) *-Exit 2-Edit     |
| 6. | Press * three times to exit          | 0.00                                        |

### **MULTI VEND**

Allows the customer to purchase more than one product if enough credit has been deposited. When Multi Vend is active, any credit remaining after a vend is NOT automatically returned. The customer makes the choice to make another selection (with sufficient credit), make further payment to make another selection or press the coin return to return any remaining credit. **NOTE:** After 5 minutes, any credit remaining will be erased by the machine. For card reader sessions, the Multi Vend feature will function only if the card reader supports multiple vend capability.

**NOTE:** If Fast Change is set to ON, it will over ride MultiVend and change will be made immediately after a selection.

|    | STEP                                 | DISPLAY                                    |
|----|--------------------------------------|--------------------------------------------|
| 1. | Press Service Mode Button            | Motor Count or Error Code **               |
| 2. | Press 5 for Options Menu             | Options                                    |
| 3. | Press 3 for Multi Vend Menu          | Multi Vend (Current Setting) *-Exit 3-Edit |
| 4. | Press 3 to toggle between ON and OFF | Multi Vend (Choice Flashing) *-Exit #-Save |
| 5. | Press # to save the setting          | Multi Vend (New Setting) *-Exit 3-Edit     |
| 6. | Press * three times to exit          | 0.00                                       |

# **FREE VEND**

Sets the WHOLE MACHINE to Free Vend. Every product is at no cost, no money is accepted by the machine and the display reads "FREE ON US".

|    | STEP                                 | DISPLAY                                   |
|----|--------------------------------------|-------------------------------------------|
| 1. | Press Service Mode Button            | Motor Count or Error Code **              |
| 2. | Press 5 for Options Menu             | Options                                   |
| 3. | Press 4 for FreeVend Menu            | Free Vend (Current Setting) *-Exit 4-Edit |
| 4. | Press 4 to toggle between ON and OFF | Free Vend (Choice Flashing) *-Exit #-Save |
| 5. | Press # to save the setting          | Free Vend (New Setting) *-Exit 4-Edit     |
| 6. | Press * three times to exit          | 0.00                                      |

# **FAST CHANGE**

Enables the vending machine to give change immediately after the customer makes a selection. If Fast Change is ON, it overrides the Multi Vend feature.

NOTE: If "Optical Vend" is ON, the vend price of the product displays until a product drops.

|    | STEP                                 | DISPLAY                                     |
|----|--------------------------------------|---------------------------------------------|
| 1. | Press Service Mode Button            | Motor Count or Error Code **                |
| 2. | Press 5 for Options Menu             | Options                                     |
| 3. | Press 5 for Fast Change Menu         | Fast Change (Current Setting) *-Exit 5-Edit |
| 4. | Press 5 to toggle between ON and OFF | Fast Change (Choice Flashing) *-Exit #-Save |
| 5. | Press # to save the setting          | Fast Change (New Setting) *-Exit 5-Edit     |
| 6. | Press * three times to exit          | 0.00                                        |

### **OPTICAL VEND**

Not used in this model.

# POINT OF SALE MESSAGE (POS)

Turns ON or OFF the default scrolling display message.

|    | STEP                                 | DISPLAY                                                 |
|----|--------------------------------------|---------------------------------------------------------|
| 1. | Press Service Mode Button            | Motor Count or Error Code **                            |
| 2. | Press 5 for Options Menu             | Options                                                 |
| 3. | Press 7 for POS Menu                 | POS Message (Current Setting) <sub>*</sub> -Exit 7-Edit |
| 4. | Press 7 to toggle between ON and OFF | POS Message (Choice Flashing) <sub>*</sub> -Exit #-Save |
| 5. | Press # to save the setting          | POS Message (New Setting) <sub>*</sub> -Exit 7-Edit     |
| 6. | Press * three times to exit          | 0.00                                                    |

### **SET POINT**

Not used in this model. Do not change factory setting.

### **DROP SENSOR**

Allows you to adjust the Drop Sensor Sensitivity; 1 is most sensitive and 9 is least sensitive. The default setting is 3 and should not need to be changed.

|    | STEP                                                                  | DISPLAY                                                 |
|----|-----------------------------------------------------------------------|---------------------------------------------------------|
| 1. | Press Service Mode Button                                             | Motor Count or Error Code **                            |
| 2. | Press 5 for Options Menu                                              | Options                                                 |
| 3. | Press 9 for Drop Sensor                                               | Drop Sensor (Current Setting) <sub>*</sub> -Exit 9-Edit |
| 4. | Press 9 to edit the Drop Sensor sensitivity level                     | Drop Sensor (Choice Flashing) <sub>*</sub> -Exit #-Save |
| 5. | Continue pressing 9 until the desired setting is shown on the display | Drop Sensor (New Temp) <sub>*</sub> -Exit 9-Edit        |
| 6. | Press # to save the setting                                           | Drop Sensor (New Setting) <sub>*</sub> -Exit 9-Edit     |
| 6. | Press * three times to exit                                           | 0.00                                                    |

### 7. ADVANCED FEATURES\*

This menu requires a password. The following sub-menus are included in the Advanced Features menu:

- Discount
- Exact Change
- Unconditional Acceptance
- Max Change
- Shutdown
- Energy Savings
- Pair
- Degrees

### **DISCOUNT**

This menu allows you to set a different price for selections at different times or on different days.

| 2. Press 6 for Password (Advanced Features) Menu 3. Enter Password (default 2314) 4. Press 1 for Discount 5. Press 1 for All Items 6. Press 1 to toggle All Items ON/OFF 7. Press # to save the setting 8. Press * to return to Discount menu 9. Press 4 for Day menu 10. Press 1 to toggle All Days ON/OFF 11. Press # to save the setting 12. All Days (New *-Exit 1-Exit 1- | current Setting) dit choice Flashing) ave lew Setting) dit urrent Setting dit |
|----------------------------------------------------------------------------------------------------|-------------------------------------------------------------------------------|
| 3. Enter Password (default 2314) 4. Press 1 for Discount 5. Press 1 for All Items 6. Press 1 to toggle All Items ON/OFF 7. Press # to save the setting 8. Press * to return to Discount menu 9. Press 4 for Day menu 10. Press 1 to toggle All Days ON/OFF 11. Press # to sove the setting 12. Press # to sove the setting 13. Advanced F 14. All Items (C 15. *-Exit 1-Ec 16. **-Exit #-Si 17. All Days (Cu 18. *-Exit 1-Ec 19. **-Exit 1-Ec 11. Press 1 to toggle All Days ON/OFF 11. Press 1 to toggle All Days ON/OFF 12. **-Exit #-Si 13. **-Exit #-Si 14. **-Exit #-Si 15. **-Exit #-Si 16. **-Exit #-Si 17. **-Exit #-Si 18. **-Exit #-Si 19. **-Exit #-Si 19. **-Exit #-Si 11. **-Exit #-Si 20. **-Exit #-Si 21. **-Exit #-Si 21. **-Exi | current Setting) dit choice Flashing) ave lew Setting) dit urrent Setting dit |
| 4. Press 1 for Discount  5. Press 1 for All Items  6. Press 1 to toggle All Items ON/OFF  7. Press # to save the setting  8. Press * to return to Discount menu  9. Press 4 for Day menu  10. Press 1 to toggle All Days  11. Press 1 to toggle All Days ON/OFF  All Days (New Y-Exit 1-Exit 1-Ex | current Setting) dit choice Flashing) ave lew Setting) dit urrent Setting dit |
| 5. Press 1 for All Items  6. Press 1 to toggle All Items ON/OFF  7. Press # to save the setting  8. Press * to return to Discount menu  9. Press 4 for Day menu  10. Press 1 for All Days  11. Press 1 to toggle All Days ON/OFF  All Items (C *-Exit #-Sa All Items (N *-Exit 1-Ea All Days (Ca *-Exit 1-Ea All Days (Na *-Exit 1-Ea All Days (Na *-Exit #-Sa All Days (Na *-Exit #-Sa *-Exit #-Sa *-Exit #-S | dit hoice Flashing) ave ew Setting) dit  urrent Setting dit                   |
| 5. Press 1 for All Items (C) 6. Press 1 to toggle All Items ON/OFF 7. Press # to save the setting 8. Press * to return to Discount menu 9. Press 4 for Day menu 10. Press 1 for All Days 11. Press 1 to toggle All Days ON/OFF 12. Press # to save the setting 4. All Days (No. *-Exit 1-Exit 1-E | dit hoice Flashing) ave ew Setting) dit  urrent Setting dit                   |
| 7. Press # to save the setting  8. Press * to return to Discount menu 9. Press 4 for Day menu 10. Press 1 for All Days 11. Press 1 to toggle All Days ON/OFF  All Days (No. *-Exit #-Sa*) All Days (No. *-Exit #-Sa*) All Days (No. *-Exit #-Sa*) All Days (No. *-Exit #-Sa*) All Days (No. *-Exit #-Sa*) All Days (No. *-Exit #-Sa*)                                                                                                    | ave lew Setting) dit  urrent Setting dit                                      |
| 7. Press # to save the setting *-Exit 1-Ed  8. Press * to return to Discount menu Discount  9. Press 4 for Day menu Day  10. Press 1 for All Days All Days (Cd *-Exit 1-Ed  All Days (Cd *-Exit 1-Ed  All Days (No)  11. Press 1 to toggle All Days ON/OFF All Days (No)  12. Press # to save the setting All Days (No)                                                                                                    | dit urrent Setting dit                                                        |
| 9.         Press 4 for Day menu         Day           10.         Press 1 for All Days         All Days (Cu<br>*-Exit 1-Eo           11.         Press 1 to toggle All Days ON/OFF         All Days (Ne<br>*-Exit #-So           12.         Press # to cove the cetting         All Days (Ne                                                                                                    | dit                                                                           |
| 10. Press 1 for All Days  All Days (Cu *-Exit 1-Exit 1-Exi | dit                                                                           |
| 11. Press 1 to toggle All Days ON/OFF  All Days (No. *-Exit 1-Ec  All Days (No. *-Exit #-Sa  All Days (No. *-Exit #-Sa  All Days (No. *-Exit #-Sa                                                                                                    | dit                                                                           |
| 11. Press 1 to toggle All Days ON/OFF *-Exit #-Sa All Days (No                                                                                                    | ow Sotting)                                                                   |
|                                                                                                    |                                                                               |
| *-Exit 1-Ed                                                                                                    |                                                                               |
| 13. Press 2 to toggle Monday ON/OFF Mon (Choice *-Exit 2-Ecit                                                                                                    |                                                                               |
| 14. Press # to save the setting Mon (New S *-Exit 2-Ec                                                                                                    |                                                                               |
| Use numbers 3-8 to complete the other days of the week using steps 13 and 14.                                                                                                    |                                                                               |
| 15. Press * two times to return to Discount menu Discount                                                                                                    |                                                                               |
| 16. Press 5 two times for Start Time menu (Current Tin                                                                                                    |                                                                               |
| 17. Press 5, then enter Start Time in 24-hr time (HH:MM)  New Time *-Exit #-Sa                                                                                                    | ave                                                                           |
| 18. Press # to save the time New Time *-Exit 5-Ec                                                                                                    | dit                                                                           |
| 19. Press * two times to return to Discount menu Discount                                                                                                    |                                                                               |
| 20. Press 6 two times for Stop Time menu Stop Time                                                                                                    |                                                                               |
| 21. Press 6, then enter Start Time in 24-hr time (HH:MM) New Time *-Exit #-Sa                                                                                                    | ave                                                                           |
| 22. Press # to save the time  New Time *-Exit 6-Eci                                                                                                    | dit                                                                           |
| 23. Press * two times to return to Discount menu Discount                                                                                                    |                                                                               |
| 24. Press 7 for Discount Value menu Discount (C *-Exit 7-Ec                                                                                                    | urrent Value)<br>dit                                                          |
| Press 7, then enter new Discount Value (Enter the new price at which to sell the item)  Discount (No. 1)*                                                                                                    | New Value)                                                                    |
| 26. Press # to save the discount value  Discount (N *-Exit #-Sa                                                                                                    | lew Setting)                                                                  |
| 27. Press * two times to return to Discount menu Discount                                                                                                    |                                                                               |
|                                                                                                    | oice Flashing)<br>dit                                                         |
|                                                                                                    | oice Flashing)                                                                |
| 30. Press # to save the setting Enable (New *-Exit 9-Ed                                                                                                    | w Setting)                                                                    |
| 31. Press * five times to exit to Sales Mode 0.00                                                                                                    |                                                                               |

# **DISCOUNT BY ROW**

Note: Make sure All Items setting in the Discount Advanced Features menu is set to OFF.

|       | Note: Make sure All Items setting in the Discount Advanced Fe                          | DISPLAY                                 |
|-------|----------------------------------------------------------------------------------------|-----------------------------------------|
| 1.    | Press Service Mode Button                                                              | Motor Count or Error Code **            |
| 2.    | Press 6 for Password (Advanced Features) Menu                                          | Password                                |
| 3.    | Enter Password (default 2314)                                                          | Advanced Features                       |
| 4.    | Press 1 for Discount                                                                   | Discount                                |
|       |                                                                                        | Row:                                    |
| 5.    | Press 2 for Row menu                                                                   | *-Exit                                  |
| 6.    | Enter Row number                                                                       | Row XX: (Current Setting) *-Exit 2-Edit |
| 7.    | Press 1 to toggle Row ON/OFF                                                           | Row XX: (Choice Flashing) *-Exit #-Save |
| 8.    | Press # to save the setting                                                            | Row XX: (New Setting) *-Exit 2-Edit     |
| 9.    | Press * once to enter another row or two times to return to Discount menu              | Discount                                |
| 10.   | Press 4 for Day menu                                                                   | Day                                     |
| 11.   | Press 1 for All Days                                                                   | All Days (Current Setting *-Exit 1-Edit |
| 12.   | Press 1 to toggle All Days ON/OFF                                                      | All Days (New Setting) *-Exit #-Save    |
| 13.   | Press # to save the setting                                                            | All Days (New Setting)  *-Exit 1-Edit   |
| 14.   | Press 2 to toggle Monday ON/OFF                                                        | Mon (Choice Flashing)  *-Exit 2-Edit    |
| 15.   | Press # to save the setting                                                            | Mon (New Setting)  *-Exit 2-Edit        |
| Use n | umbers 3-8 to complete the other days of the week using steps                          |                                         |
| 16.   | Press * two times to return to Discount menu                                           | Discount                                |
| 17.   | Press 5 two times for Start Time menu                                                  | (Current Time) *-Exit 5-Edit            |
| 18.   | Press 5, then enter Start Time in 24-hr time (HH:MM)                                   | New Time *-Exit #-Save                  |
| 19.   | Press # to save the time                                                               | New Time *-Exit 5-Edit                  |
| 20.   | Press * two times to return to Discount menu                                           | Discount                                |
| 21.   | Press 6 two times for Stop Time menu                                                   | Stop Time                               |
| 22.   | Press 6, then enter Start Time in 24-hr time (HH:MM)                                   | New Time *-Exit #-Save                  |
| 23.   | Press # to save the time                                                               | New Time *-Exit 6-Edit                  |
| 24.   | Press * two times to return to Discount menu                                           | Discount                                |
| 25.   | Press 7 for Discount Value menu                                                        | Discount (Current Value) *-Exit 7-Edit  |
| 26.   | Press 7, then enter new Discount Value (Enter the new price at which to sell the item) | Discount (New Value) *-Exit #-Save      |
| 27.   | Press # to save the discount value                                                     | Discount (New Setting) *-Exit #-Save    |
| 28.   | Press * two times to return to Discount menu                                           | Discount                                |
| 29.   | Press 9 for Enable Discount menu                                                       | Enable (Choice Flashing)  *-Exit 9-Edit |
| 30.   | Press 9 to toggle Enable ON/OFF                                                        | Enable (Choice Flashing)  *-Exit #-Save |

| 31. | Press # to save the setting              | Enable (New Setting) *-Exit 9-Edit |
|-----|------------------------------------------|------------------------------------|
| 32. | Press * five times to exit to Sales Mode | 0.00                               |

# **DISCOUNT BY SELECTION**

Note: Make sure All Items setting in the Discount Advanced Features menu is set to OFF.

|        | Note: Make sure All Items setting in the Discount Advanced Fe                          | DISPLAY                                       |
|--------|----------------------------------------------------------------------------------------|-----------------------------------------------|
| 1.     | Press Service Mode Button                                                              | Motor Count or Error Code **                  |
| 2.     | Press 6 for Password (Advanced Features) Menu                                          | Password                                      |
| 3.     | Enter Password (default 2314)                                                          | Advanced Features                             |
| 4.     | Press 1 for Discount                                                                   | Discount                                      |
| 4.     | Press i for discount                                                                   |                                               |
| 5.     | Press 3 for Selection menu                                                             | Selection:<br>*-Exit                          |
| 6.     | Enter Selection number                                                                 | Selection XX: (Current Setting) *-Exit 3-Edit |
| 7.     | Press 1 to toggle Selection ON/OFF                                                     | Selection XX: (Choice Flashing) *-Exit #-Save |
| 8.     | Press # to save the setting                                                            | Selection XX: (New Setting) *-Exit 3-Edit     |
| 9.     | Press * once to enter another row or two times to return to Discount menu              | Discount                                      |
| 10.    | Press 4 for Day menu                                                                   | Day                                           |
| 11.    | Press 1 for All Days                                                                   | All Days (Current Setting  *-Exit 1-Edit      |
| 12.    | Press 1 to toggle All Days ON/OFF                                                      | All Days (New Setting) *-Exit #-Save          |
| 13.    | Press # to save the setting                                                            | All Days (New Setting) *-Exit 1-Edit          |
| 14.    | Press 2 to toggle Monday ON/OFF                                                        | Mon (Choice Flashing) *-Exit 2-Edit           |
| 15.    | Press # to save the setting                                                            | Mon (New Setting) *-Exit 2-Edit               |
| Use no | umbers 3-8 to complete the other days of the week using steps                          | 14 and 15.                                    |
| 16.    | Press * two times to return to Discount menu                                           | Discount                                      |
| 17.    | Press 5 two times for Start Time menu                                                  | (Current Time) *-Exit 5-Edit                  |
| 18.    | Press 5, then enter Start Time in 24-hr time (HH:MM)                                   | New Time *-Exit #-Save                        |
| 19.    | Press # to save the time                                                               | New Time *-Exit 5-Edit                        |
| 20.    | Press * two times to return to Discount menu                                           | Discount                                      |
| 21.    | Press 6 two times for Stop Time menu                                                   | Stop Time                                     |
|        |                                                                                        | New Time                                      |
| 22.    | Press 6, then enter Start Time in 24-hr time (HH:MM)                                   | *-Exit #-Save                                 |
| 23.    | Press # to save the time                                                               | New Time<br>*-Exit 6-Edit                     |
| 24.    | Press * two times to return to Discount menu                                           | Discount                                      |
| 25.    | Press 7 for Discount Value menu                                                        | Discount (Current Value) *-Exit 7-Edit        |
| 26.    | Press 7, then enter new Discount Value (Enter the new price at which to sell the item) | Discount (New Value) *-Exit #-Save            |
| 27.    | Press # to save the discount value                                                     | Discount (New Setting) *-Exit #-Save          |

| 28. | Press * two times to return to Discount menu | Discount                               |
|-----|----------------------------------------------|----------------------------------------|
| 29. | Press 9 for Enable Discount menu             | Enable (Choice Flashing) *-Exit 9-Edit |
| 30. | Press 9 to toggle Enable ON/OFF              | Enable (Choice Flashing) *-Exit #-Save |
| 31. | Press # to save the setting                  | Enable (New Setting) *-Exit 9-Edit     |
| 32. | Press * five times to exit to Sales Mode     | 0.00                                   |

### **EXACT CHANGE**

Sets the coin tube value that will trigger the display to show Please Use Exact Change message. For example, if Exact Change is set to \$5.00, the message will display when the total of coins in the tube, as counted by the VMC, is at or below \$5.00 total.

|    | STEP                                          | DISPLAY                                  |
|----|-----------------------------------------------|------------------------------------------|
| 1. | Press Service Mode Button                     | Motor Count or Error Code **             |
| 2. | Press 6 for Password (Advanced Features) Menu | Password                                 |
| 3. | Enter Password (default 2314)                 | Advanced Features                        |
| 4. | Press 2 for Exact Change                      | Exact Change \$00 *-Exit 1-Edit          |
| 5. | Press 1 to edit Exact Change                  | Exact Change (Flashing) *-Exit 1-Edit    |
| 6. | Use number keys to enter an amount            | Exact Change (New Setting) *-Exit 1-Edit |
| 7. | Press # to save the setting                   | Exact Change (New Setting) *-Exit #-Save |
| 8. | Press * two times to exit                     | 0.00                                     |

**ALTERNATE RULE** – This function prevents a vend from occurring, flashes the Please Use Exact Change message and will return the established credit amount if one or more of the coin tubes are too low to give back the correct change for the vend. Note: This setting must be OFF if using a bill validator only. If using a bill validator only, prices must be divisible by the denominations accepted by the bill validator.

|        | STEP                                          | DISPLAY                      |
|--------|-----------------------------------------------|------------------------------|
| 1.     | Press Service Mode Button                     | Motor Count or Error Code ** |
| 2.     | Press 6 for Password (Advanced Features) Menu | Password                     |
| 3.     | Enter Password (default 2314)                 | Advanced Features            |
| 4.     | Press 2 for Exact Change                      | Exact Change \$00            |
| 4.     | F1655 2 101 Exact Change                      | *-Exit 1-Edit                |
| 5.     | Press 2 to set Alt Rules                      | Alt Rules (Current Setting)  |
| J.     | F1655 Z to set Alt Itules                     | *-Exit 2-Edit                |
| 6.     | Press 2 to toggle ON/OFF (default ON)         | Alt Rules (Choice Flashing)  |
| 0.     | Fress 2 to toggle ON/OFF (default ON)         | *-Exit #-Save                |
| 7. Pre | Press # to save the setting                   | Alt Rules (New Setting)      |
| ۲.     | 1 1633 # to save the setting                  | *-Exit 3-Edit                |
| 8.     | Press * two times to exit                     | 0.00                         |

### **UNCONDITIONAL ACCEPTANCE**

Sets the unconditional acceptance value. All cash box coins or bills equal to or less than this set value will be accepted, even if the changer cannot return an equal amount of change. When set to 0 (zero), all changer tube coins are accepted. Bills are accepted once there is enough change in the changer to pay back the bill type. Note: the Unconditional Acceptance set value is adjustable but the maximum value is equal to the largest denomination of currency or coin accepted by the changer or validator.

|    | STEP                                          | DISPLAY                                        |
|----|-----------------------------------------------|------------------------------------------------|
| 1. | Press Service Mode Button                     | Motor Count or Error Code **                   |
| 2. | Press 6 for Password (Advanced Features) Menu | Password                                       |
| 3. | Enter Password (default 2314)                 | Advanced Features                              |
| 4. | Press 3 for Unconditional Acceptance menu     | Uncond Accept: (Current Setting) *-Exit #-Edit |
| 5. | Press 3 then enter value                      | Uncond Accept: (New Setting) *-Exit #-Save     |
| 6. | Press # to save the setting                   | Uncond Accept: (New Setting) *-Exit #-Save     |
| 7. | Press * two times to exit                     | 0.00                                           |

### **MAX CHANGE**

This option prevents change from being returned to the customer until the amount of credit has been reduced to a value less than or equal to the programmed maximum change limit.

|    | STEP                                          | DISPLAY                                    |
|----|-----------------------------------------------|--------------------------------------------|
| 1. | Press Service Mode Button                     | Motor Count or Error Code **               |
| 2. | Press 6 for Password (Advanced Features) Menu | Password                                   |
| 3. | Enter Password (default 2314)                 | Advanced Features                          |
| 4. | Press 4 for Max Change menu                   | Max Change                                 |
| 5. | Press 1 for current Max Change setting        | Max Change (Current Setting) *-Exit 1-Edit |
| 6. | Press 1 to toggle ON/OFF                      | Max Change (Choice Flashing) *-Exit #-Save |
| 7. | Press # to save the setting                   | Max Change (New Setting) *-Exit 1-Edit     |
| 8. | Press 2 and enter dollar amount               | Max Change: \$— *-Exit #-Save              |
| 9. | Press # to save the setting                   | Max Change (New Setting) *-Exit 2-Edit     |
| 7. | Press * three times to exit                   | 0.00                                       |

#### SHUTDOWN

This menu sets the VMC to shut down a All Items, by Row or by Selection, based on four (4) time of day intervals. If the time falls within one of these intervals and the entire machine has been selected for shutdown, then the message, "Vending Operation to Resume at hh.mm," will be displayed.

If a row or individual selection has been set for Shutdown, the same message displays once every time the customer makes that selection or selections (row).

**NOTE:** the correct time and date must be set so that the shutdown intervals work correctly. See Time and Date section of this manual. Also, for any given day these four time intervals may overlap each other. For each interval, the VMC can be programmed from no days up to every day of the week on which the specified shutdown time intervals are active.

|     | STEP                                                                                                    | DISPLAY                                   |
|-----|----------------------------------------------------------------------------------------------------|-------------------------------------------|
| 1.  | Press Service Mode Button                                                                                                    | Motor Count or Error Code **              |
| 2.  | Press 6 for Password (Advanced Features) Menu                                                                                                    | Password                                  |
|     | Enter Password (default 2314)                                                                                                    | Advanced Features                         |
|     | Press 5 for Shutdown                                                                                                    | Shutdown                                  |
| 5.  | Press 1 for Interval1 (2 for Interval2, and so on)                                                                                                    | Interval1                                 |
|     | Press 1 to for All Items                                                                                                    | All Items (Current Setting) *-Exit 1-Edit |
| 7.  | Press 1 to toggle ON/OFF                                                                                                    | All Items (Choice Flashing) *-Exit #-Save |
| 8.  | Press # to save the setting                                                                                                    | All Items (New Setting) *-Exit 1-Edit     |
| 9.  | Press * to return to Interval1                                                                                                    | Interval1                                 |
| 10. | Press 4 for Day menu                                                                                                    | Day                                       |
| 11. | Press 1 for All Days                                                                                                    | All Days (Current Setting *-Exit 1-Edit   |
| 12. | Press 1 to toggle All Days ON/OFF                                                                                                    | All Days (New Setting) *-Exit #-Save      |
| 13. | Press # to save the setting                                                                                                    | All Days (New Setting) *-Exit 1-Edit      |
| 14. | Press 2 to toggle Monday ON/OFF                                                                                                    | Mon (Choice Flashing) *-Exit 2-Edit       |
| 15. | Press # to save the setting                                                                                                    | Mon (New Setting) *-Exit 2-Edit           |
|     | nbers 3-8 to complete the other days of the week using steps                                                                                             |                                           |
| 16. | Press * two times to return to Interval1 menu                                                                                                    | Interval1                                 |
| 17. | Press # two times for Start Time menu                                                                                                    | (Current Time)<br>*-Exit 5-Edit           |
| 18. | Press 5, then enter Start Time in 24-hr time (HH:MM)                                                                                                    | New Time<br>*-Exit #-Save                 |
| 19. | Press # to save the time                                                                                                    | New Time<br>*-Exit 5-Edit                 |
| 20. | Press * once to return to Interval1 menu                                                                                                    | Shutdown                                  |
| 21. | Press 6 two times for Stop Time menu                                                                                                    | Stop Time                                 |
| 22. | Press 6, then enter Stop Time in 24-hr time (HH:MM)                                                                                                    | New Time<br>*-Exit #-Save                 |
| 23. | Press # to save the time                                                                                                    | New Time<br>*-Exit 6-Edit                 |
| 24. | Press * two times to return to Shutdown                                                                                                    | Shutdown                                  |
| 25. | Press 2, 3 or 4 to edit Intervals 2, 3 or 4                                                                                                    | IntervalX                                 |
| 26. | Press 8 for Lighting menu                                                                                                    | Lighting (Current Setting) *-Exit 8-Edit  |
| 27. | Press 8 to toggle Lighting ON/OFF Lighting ON turns off lights during Energy Saving interval Lighting OFF leaves lights on during Energy Saving interval | Lighting (Choice Flashing) *-Exit 8-Edit  |
| 28. | Press # to save the setting                                                                                                    | Lighting (New Setting) *-Exit 8-Edit      |
|     | Press * five times to exit to Sales Mode                                                                                                    | 0.00                                      |

# **SHUTDOWN BY ROW**

|          | STEP                                                         | DISPLAY                              |
|----------|--------------------------------------------------------------|--------------------------------------|
| 1.       | Press Service Mode Button                                    | Motor Count or Error Code **         |
| 2.       | Press 6 for Password (Advanced Features) Menu                | Password                             |
| 3.       | Enter Password (default 2314)                                | Advanced Features                    |
| 4.       | Press 5 for Shutdown                                         | Shutdown                             |
| 5.       | Press 1 for Interval1 (2 for Interval2, and so on)           | Interval1                            |
| 6.       | Press 2 for Row menu                                         | Row:                                 |
| 0.       | F1ESS 2 101 Now Illella                                      | *-Exit                               |
| 7.       | Enter Row number                                             | Row XX: (Current Setting)            |
| 7.       | Enter New Hamber                                             | *-Exit 2-Edit                        |
| 8.       | Press 1 to toggle Row ON/OFF                                 | Row XX: (Choice Flashing)            |
| 0.       | Tress i to toggie i tow Orly Ori                             | *-Exit #-Save                        |
| 9.       | Press # to save the setting                                  | Row XX: (New Setting)                |
| 0.       |                                                              | *-Exit 2-Edit                        |
| 10.      | Press * once to enter another row or two times to return to  | Shutdown                             |
| _        | Shutdown menu                                                |                                      |
| 11.      | Press 4 for Day menu                                         | Day                                  |
| 12.      | Press 1 for All Days                                         | All Days (Current Setting            |
|          | ,                                                            | *-Exit 1-Edit                        |
| 13.      | Press 1 to toggle All Days ON/OFF                            | All Days (New Setting)               |
|          |                                                              | *-Exit #-Save                        |
| 14.      | Press # to save the setting                                  | All Days (New Setting) *-Exit 1-Edit |
|          | <del>-</del>                                                 | Mon (Choice Flashing)                |
| 15.      | Press 2 to toggle Monday ON/OFF                              | *-Exit 2-Edit                        |
|          |                                                              | Mon (New Setting)                    |
| 16.      | Press # to save the setting                                  | *-Exit 2-Edit                        |
| llse nur | mbers 3-8 to complete the other days of the week using steps |                                      |
| 17.      | Press * two times to return to Shutdown menu                 | Shutdown                             |
|          |                                                              | (Current Time)                       |
| 18.      | Press 5 two times for Start Time menu                        | *-Exit 5-Edit                        |
|          |                                                              | New Time                             |
| 19.      | Press 5, then enter Start Time in 24-hr time (HH:MM)         | *-Exit #-Save                        |
| 00       | Daniel II to according that                                  | New Time                             |
| 20.      | Press # to save the time                                     | *-Exit 5-Edit                        |
| 21.      | Press * two times to return to Shutdown menu                 | Shutdown                             |
| 22.      | Press 6 two times for Stop Time menu                         | Stop Time                            |
| 22       | ·                                                            | New Time                             |
| 23.      | Press 6, then enter Start Time in 24-hr time (HH:MM)         | *-Exit #-Save                        |
| 24.      | Press # to save the time                                     | New Time                             |
| 24.      | FIESS # 10 SAVE THE THIE                                     | *-Exit 6-Edit                        |
| 25.      | Press * two times to return to Shutdown menu                 | Shutdown                             |
| 26.      | Press 2, 3 or 4 to edit Intervals 2, 3 or 4                  | IntervalX                            |
| 27.      | Press * five times to exit to Sales Mode                     | 0.00                                 |

# SHUTDOWN BY SELECTION

|       | STEP                                                                                                    | DISPLAY                                       |
|-------|----------------------------------------------------------------------------------------------------|-----------------------------------------------|
| 1.    | Press Service Mode Button                                                                                                    | Motor Count or Error Code **                  |
| 2.    | Press 6 for Password (Advanced Features) Menu                                                                                                    | Password                                      |
| 3.    | Enter Password (default 2314)                                                                                                    | Advanced Features                             |
| 4.    | Press 5 for Shutdown                                                                                                    | Shutdown                                      |
| 5.    | Press 1 for Interval1 (2 for Interval2, and so on)                                                                                                    | Interval1                                     |
| 6.    | Press 3 for Selection menu                                                                                                    | Selection: *-Exit                             |
| 7.    | Enter Selection number                                                                                                    | Selection XX: (Current Setting) *-Exit 3-Edit |
| 8.    | Press 1 to toggle Selection ON/OFF                                                                                                    | Selection XX: (Choice Flashing) *-Exit #-Save |
| 9.    | Press # to save the setting                                                                                                    | Selection XX: (New Setting) *-Exit 3-Edit     |
| 10.   | Press * once to enter another row or two times to return to Discount menu                                                                                | Discount                                      |
| 11.   | Press 4 for Day menu                                                                                                    | Day                                           |
| 12.   | Press 1 for All Days                                                                                                    | All Days (Current Setting *-Exit 1-Edit       |
| 13.   | Press 1 to toggle All Days ON/OFF                                                                                                    | All Days (New Setting) *-Exit #-Save          |
| 14.   | Press # to save the setting                                                                                                    | All Days (New Setting) *-Exit 1-Edit          |
| 15.   | Press 2 to toggle Monday ON/OFF                                                                                                    | Mon (Choice Flashing) *-Exit 2-Edit           |
| 15.   | Press # to save the setting                                                                                                    | Mon (New Setting) *-Exit 2-Edit               |
| Use n | umbers 3-8 to complete the other days of the week using steps                                                                                            | 15 and 16.                                    |
| 16.   | Press * two times to return to Shutdown menu                                                                                                    | Shutdown                                      |
| 17.   | Press 5 two times for Start Time menu                                                                                                    | (Current Time)<br>*-Exit 5-Edit               |
| 18.   | Press 5, then enter Start Time in 24-hr time (HH:MM)                                                                                                    | New Time *-Exit #-Save                        |
| 19.   | Press # to save the time                                                                                                    | New Time<br>*-Exit 5-Edit                     |
| 20.   | Press * two times to return to Shutdown menu                                                                                                    | Shutdown                                      |
| 21.   | Press 6 two times for Stop Time menu                                                                                                    | Stop Time                                     |
| 22.   | Press 6, then enter Start Time in 24-hr time (HH:MM)                                                                                                    | New Time<br>*-Exit #-Save                     |
| 23.   | Press # to save the time                                                                                                    | New Time<br>*-Exit 6-Edit                     |
| 24.   | Press * two times to return to Shutdown menu                                                                                                    | Shutdown                                      |
| 25.   | Press 2, 3 or 4 to edit Intervals 2, 3 or 4                                                                                                    | IntervalX                                     |
| 26.   | Press 8 for Lighting menu                                                                                                    | Lighting (Current Setting) *-Exit 8-Edit      |
| 27.   | Press 8 to toggle Lighting ON/OFF Lighting ON turns off lights during Energy Saving interval Lighting OFF leaves lights on during Energy Saving interval | Lighting (Choice Flashing) *-Exit 8-Edit      |
| 28.   | Press # to save the setting                                                                                                    | Lighting (New Setting) *-Exit 8-Edit          |
| 29.   | Press * five times to exit to Sales Mode                                                                                                    | 0.00                                          |
| •     |                                                                                                    |                                               |

### **ENERGY SAVINGS**

Not used in this message. Do not change factory setting.

### **PAIR**

This function allows two adjacent motors to run at the same time so that large, wide items can be accommodated. A coil and rail change is also required. See Combining Selections section of this manual for more information.

|    | STEP                                               | DISPLAY                       |
|----|----------------------------------------------------|-------------------------------|
| 1. | Press Service Mode Button                          | Motor Count or Error Code **  |
| 2. | Press 6 for Password (Advanced Features) Menu      | Password                      |
| 3. | Enter Password (default 2314)                      | Advanced Features             |
| 4. | Press 7 for Pair menu                              | Pair<br>*-Exit                |
| 5. | Enter the first motor number                       | Pair 013 to<br>*-Exit #-Add   |
| 6. | Press # and enter the 2 <sup>nd</sup> motor number | Pair 013 to 015 *-Exit #-Save |
| 7. | Press * two times to add another pair of motors or | Pair<br>*-Exit #-Save         |
| 8. | Press * five times to exit to Sales Mode           | 0.00                          |

### **DEGREES**

Not used in this model.

# 8. MOTORS

This function displays the motor count. It is a useful, quick diagnostic tool in case of selection failure and can point out a motor issue if the count is not correct.

|    | STEP                                 | DISPLAY                      |
|----|--------------------------------------|------------------------------|
| 1. | Press Service Mode Button            | Motor Count or Error Code ** |
| 2. | Press 7 for Motor count display menu | Motors (Count Flashes)       |
| 3. | Press * to exit to Sales Mode        | 0.00                         |

# 9. SELECTION

This function tests the motor on one specified selection.

|    | STEP                                  | DISPLAY                                 |
|----|---------------------------------------|-----------------------------------------|
| 1. | Press Service Mode Button             | Motor Count or Error Code **            |
| 2. | Press 8 for Selection motor test menu | Selection:                              |
| 3. | Enter selection to test and wait      | Selection: (Current Selection) *-Delete |
| 4. | Repeat for any other selections or    | Selection: (New Selection) *-Delete     |
| 8. | Press * to exit to Sales Mode         | 0.00                                    |

# 10. SELECTION: ALL

This function tests all motors in sequence automatically. To stop the test, press \* to exit. NOTE: All selections should be empty prior to performing this test.

|    | STEP                                  | DISPLAY                             |
|----|---------------------------------------|-------------------------------------|
| 1. | Press Service Mode Button             | Motor Count or Error Code **        |
| 2. | Press 9 for Selection motor test menu | Selection: (First Selection) *-Stop |
| 3. | Press * to exit to Sales Mode         | 0.00                                |

# 11. TEST MODES

This menu contains diagnostic tests and settings for the following systems:

Relays

Vigilant Vend Sensor

Vigilant Vend Senso
 Drop Bias Setting\*

System Logs\*

On Door

Manual Defrost

|    | STEP                                                                                                    | DISPLAY                      |
|----|----------------------------------------------------------------------------------------------------|------------------------------|
| 1. | Press Service Mode Button                                                                                                    | Motor Count or Error Code ** |
| 2. | Press 0 for Test Modes                                                                                                    | Test Modes                   |
| 3. | Press 1 to test relays; then press 1-6 to test each relay. Press 2 for vend sensor alignment test. Press 3 then password 2314 for log. NOTE: Do not use unless requested by trained personnel. Press 4 and toggle ON/OFF to show errors when door opens. Press 5 for Manual Defrost, which will enable you to set a manual defrost period for the machine. NOTE: Do not use unless requested by trained personnel. | Test Modes 1 through 5       |
| 4. | Press * to exit to Sales Mode                                                                                                    | 0.00                         |

# **ERROR CODE MESSAGES**

| VMC Errors         |                                                                                                    |                                                                                                    |  |
|--------------------|----------------------------------------------------------------------------------------------------|----------------------------------------------------------------------------------------------------|--|
| Error Message      | Description                                                                                                    | Possible Solutions                                                                                                    |  |
| VMC Settings Reset | VMC has been reset to factory default.                                                                                                    | If a software upgrade has just been performed, the VMC has been reset to default settings. Change your prices and other settings as required. Cycle power and verify your changes and any error messages. |  |
| VMC Door Switch    | Door switch is seen as open for greater than the allowed time.                                                                                | Check the door switch for correct operation. Check door wire harness.                                                                                                    |  |
| VMC Scale Factor   | There is a conflict with one or more MDB setting from the installed MDB devices.                                                              | Review manuals and settings for installed MDB devices to make sure they are compatible.                                                                                                    |  |
| VMC Selection SW   | A keypad selection button is stuck in the depressed position.                                                                                 | Determine reason why keypad button is stuck and repair.                                                                                                    |  |
| VMC Low AC         | The incoming AC power is lower than required to properly run your vending machine.                                                            | Determine why voltage is low. Remove any voltage reducing devices not authorized by the vending machine manufacturer.                                                                                     |  |
| VMC RAM Checksum   | A RAM checksum error indicates that accounting data or a VMC setting was in error. The VMC will use a backup copy of the data where possible. | Check the VMC settings and accountability data for correctness. Cycle power to the vending machine and recheck error messages.                                                                            |  |

| Motor Errors               |                                                                                                    |                                                                                                    |
|----------------------------|----------------------------------------------------------------------------------------------------|----------------------------------------------------------------------------------------------------|
| Error Message              | Description                                                                                                    | Possible Solutions                                                                                                    |
| Motor [Number] Open        | The motor indicated or harness to that motor has an open electrical connection.                                        | Check the motor and motor harness for open connections. Test vend motor. Replace if necessary.                                   |
| Motor [Number] Short       | The motor or harness has an electrical short.                                                                          | Check motor and motor harness for short. Replace if necessary.                                                                   |
| Motor [Number] Home<br>Sns | The motor home switch was not detected while the motor was in operation. This may also indicate a motor jam condition. | Check motor type service mode setting, motor, motor switch and then spiral for blockage. Test vend selection motor if necessary. |
| Motor [Number] Jam         | A motor jam has been detected.                                                                                         | Check motor and spiral for blockage.                                                                                             |
| Motor [Number] Errors      | One or more motor errors have been detected.                                                                           | Test vend selection motor and review information on motor open, short, home switch and jam conditions.                           |
| Motor Under Voltage        | The detected motor voltage is not high enough to run the selection motors.                                             | Test vend selection motor for correct operation. Replace motor. Replace VMC.                                                     |

| Temperature Sensor Errors (Refrigerated Models Only) |                                                                                                    |                                                                                                    |  |
|------------------------------------------------------|----------------------------------------------------------------------------------------------------|----------------------------------------------------------------------------------------------------|--|
| Error Message                                        | Description                                                                                                    | Possible Solutions                                                                                                    |  |
| Refrig Sensor # Open                                 | A temperature sensor or harness is considered to have an open electrical connection. Where # is the sensor number. | Check sensor and sensor harness for open connections. Check for sensor readings. Replace sensor if necessary.             |  |
| Refrig Sensor # Short                                | A temperature sensor or harness is considered to have an electrical short. Where # is the sensor number.           | Check sensor and sensor harness for shorted connections. Replace if necessary.                                            |  |
| Refrig Health Safety                                 | The cabinet temperature and time limit settings have been exceeded.                                                | Check sensor readings and sensor harness for shorted connections. Check for sensor readings. Replace sensor if necessary. |  |

| Vend Sensor Errors   |                                                               |                                                                                                    |  |  |
|----------------------|---------------------------------------------------------------|----------------------------------------------------------------------------------------------------|--|--|
| Error Message        | Description                                                   | Possible Solutions                                                                                            |  |  |
| Optical Sensor Error | The vend sensor is blocked, out of alignment or not detected. | Check sensor and sensor harness for open connections. Check for sensor readings. Replace sensor if necessary. |  |  |

| Coin Changer Errors  |                                                                                          |                                                                     |  |
|----------------------|------------------------------------------------------------------------------------------|---------------------------------------------------------------------|--|
| Error Message        | Description                                                                              | Possible Solutions                                                  |  |
| Coin Mech Comm       | VMC does not have communication with the coin changer.                                   | Check MDB Harness to changer. Check for power on changer. See       |  |
|                      | with the confidinger.                                                                    | changer service manual.                                             |  |
| Coin Mech Tube Sns   | The coin changer has reported a tube sensor error.                                       | See changer service manual.                                         |  |
| Coin Mech Inlet      | The coin changer has reported an acceptor blockage.                                      | Check changer tubes. See changer service manual.                    |  |
| Coin Mech Tube Jam   | The coin changer has reported a tube payout error.                                       | Check changer tubes. See changer service manual.                    |  |
| Coin Mech ROM        | The coin changer has reported a program memory error.                                    | See changer service manual.                                         |  |
| Coin Mech Excess Esc | The coin changer has reported that a large number of coin escrow requests have occurred. | Check changer escrow lever position.                                |  |
| Coin Mech Coin Jam   | The coin changer has reported that a coin is jammed in the coin path.                    | Check changer coin path. See changer service manual.                |  |
| Coin Mech Low Accept | The VMC has seen a low acceptance rate on coins.                                         | Review inserted coins. See changer service manual.                  |  |
| Coin Mech Accpt Disc | The coin changer has reported that the coin validation acceptor is disconnected.         | Re-connect the coin changer's acceptor. See changer service manual. |  |
| Coin Mech Route Err  | The coin changer reported that a coin did not follow the correct path.                   | Check changer coin path. See changer service manual.                |  |

| Bill Validator Errors |                                            |                                       |  |
|-----------------------|--------------------------------------------|---------------------------------------|--|
| Error Message         | Description                                | Possible Solutions                    |  |
| Bill Val Comm         | VMC does not have communication            | Check MDB Harness to validator.       |  |
|                       | with the bill validator.                   | Check for power on validator.         |  |
| Bill Val Stack Full   | The bill validator has reported that the   | Check bill stacker box for bills. See |  |
|                       | stacker is full of bills.                  | validator service manual.             |  |
| Bill Val Motor Err    | The bill validator reports that a          | See validator service manual.         |  |
|                       | validator motor error has occurred.        |                                       |  |
| Bill Val Jam          | The bill validator reports a bill is stuck | Check validator bill path for bills.  |  |
|                       | in the bill path.                          | See validator service manual.         |  |
| Bill Val Stack Open   | The bill validator is reporting a bill box | Check bill stacker box for open lid.  |  |
|                       | is open or not installed.                  | See validator service manual.         |  |
| Bill Val Sensor Err   | The bill validator reports a sensor        | See validator service manual.         |  |
|                       | error.                                     |                                       |  |

| Card Reader 1 and 2 Errors |                                                       |                                                                   |  |  |
|----------------------------|-------------------------------------------------------|-------------------------------------------------------------------|--|--|
| Error Message              | Description                                           | Possible Solutions                                                |  |  |
| Card RDR1 or 2 Comm        | VMC does not have communication with the card reader. | Check MDB Harness to card reader. Check for power on card reader. |  |  |
| Card RDR1 or 2 Err         | The card reader reports an error                      | See card reader service manual.                                   |  |  |

NOTE: Errors are cleared after the problem detected has been resolved.

NOTE: A sold out selection status must be cleared by opening the front door and pressing the Menus button (see Figure 2).

# **CARD PAYMENT SYSTEM**

Your vending machine may be equipped with a card payment system, also known as a cashless payment system. You will need to follow the activation instructions in the enclosed, separate Quick Start Guide and refer to the separate documentation provided on operation of this component of your vending machine.

IMPORTANT: Record the serial number of your card payment system, which can be found on the back of the reader itself and on a small label on the black cord coming out of the back of the reader.

IMPORTANT: Contact the payment system customer service number provided in the card reader information to activate your account, register your device and set the Preauthorization Amount.

IMPORTANT: The Preauthorization Amount must be equal to or higher than the highest priced item in your machine. Otherwise a sale higher than the Preauthorized Amount will be rejected by the credit card company.

### LIMITED WARRANTY

Seaga warrants to the original purchaser that the equipment is free from defects in material and factory workmanship for a period of one (1) year from date of shipment.

This warranty applies only if the equipment has been serviced and maintained in strict accordance with the instructions presented in the Operator's Manual and no unauthorized service, repair, alteration or disassembly has been performed. Any defects caused by improper power source, poor water quality or pressure, an installed water filtration system not fully functioning, abuse of the product, accident, alteration, vandalism, improper service and maintenance schedules, use of products or ingredients not allowed in the machine, corrosion due to use of non-approved detergents or cleaning solutions, or damage incurred during return shipment will not be covered by this warranty. Further, equipment that has had the serial number removed, altered or otherwise defaced will not be covered by this warranty.

Lighting components, advertising player, glass, paint, decals, fuses, labor and/or installation are not covered by this warranty.

Follow proper maintenance procedures and use of equipment, as described in the Operator's Manual provided on Seaga's web site at seaga.com, which include but are not limited to:

- Cleaning of equipment including regular maintenance
- Proper installation and location of equipment with respect for the indicated temperature and humidity levels
- Proper use of equipment including loading, programming and setup

THIS WARRANTY IS EXCLUSIVE AND IS GIVEN BY SEAGA AND ACCEPTED BY BUYER IN LIEU OF ANY AND ALL OTHER WARRANTIES, WHETHER EXPRESS OR IMPLIED, INCLUDING, WITHOUT LIMITATION, ALL WARRANTIES OF MERCHANTABILITY AND FITNESS FOR A PARTICULAR PURPOSE. ALL SUCH OTHER WARRANTIES ARE HEREBY EXPRESSLY DISCLAIMED BY SEAGA AND WAIVED BY BUYER. Seaga neither assumes nor authorizes any person to assume for it any obligation or liability in connection with the sale of said unit(s) or any part(s) thereof.

Repair or replacement of proven defective parts is limited to manufacturing defects demonstrated under normal use and service during warranty period. Contact Seaga's Customer Care Department to be assigned a Return Authorization (RA) number. Seaga requires complete information including the serial number(s) of the machine(s), date of purchase and description of the part and/or suspected defect. Seaga may also be contacted, with complete information, by phone: 815.297.9500, by fax: 815.297.1700 and also by email: customercare@seaga.com

Send defective part(s), assembly or complete unit, Attention to the RA Number, prepaid or delivered to:

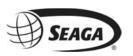

700 Seaga Drive Freeport IL 61032

Seaga will repair or replace, at our option, any covered part which meets the provisions herein during the warranty period. It is our discretion to replace defective parts with comparable parts. Seaga reserves the right to make changes or improvements in its products without notice and without obligation, and without being required to make corresponding changes or improvements in equipment already manufactured or sold.

SMI2456321